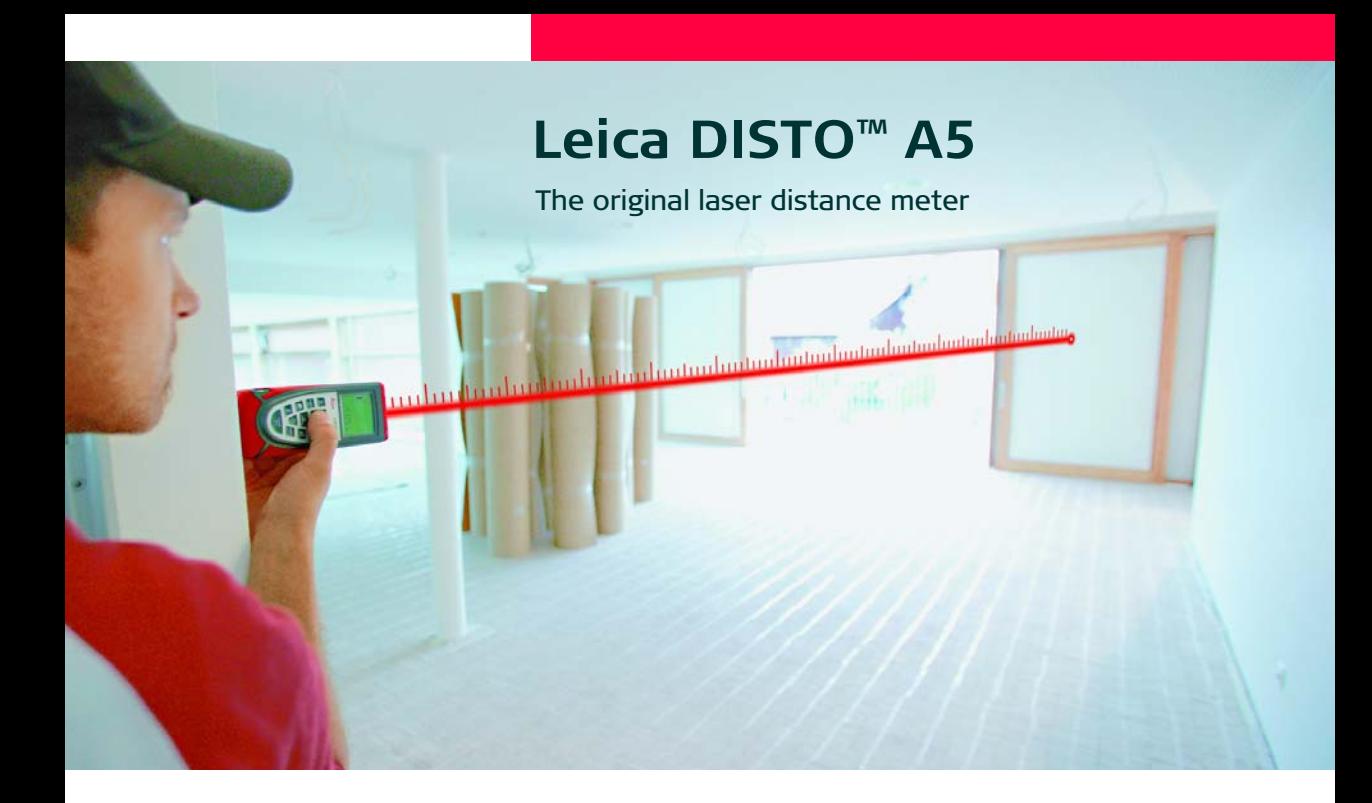

- when it has to be right

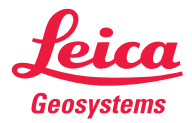

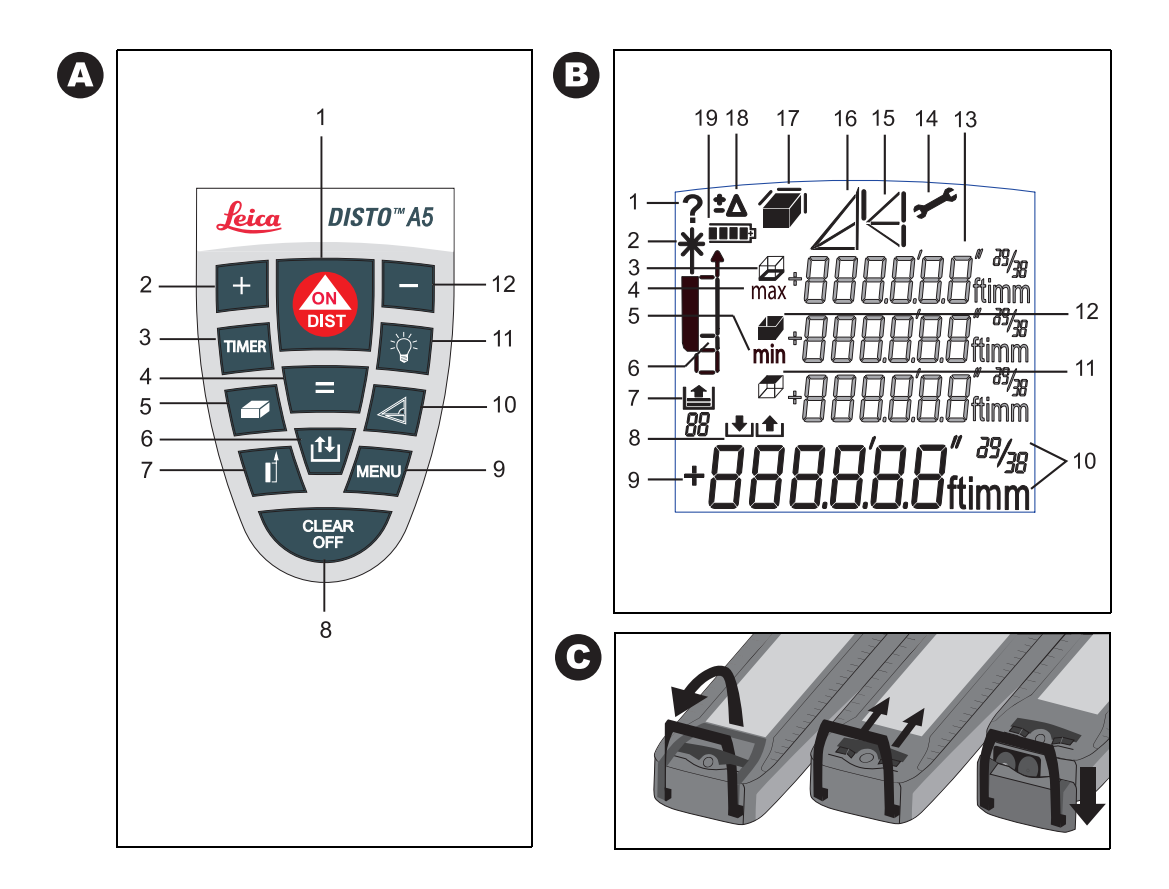

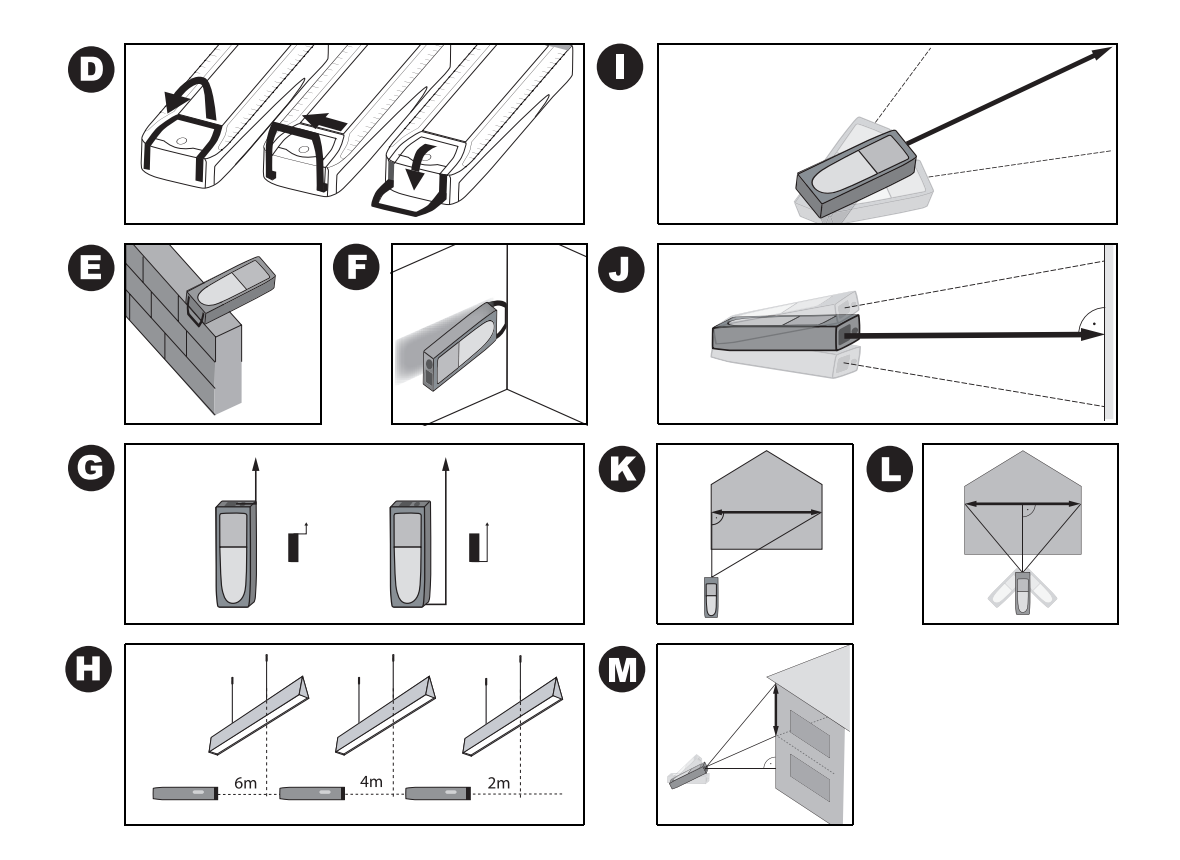

# **Gebrauchsanweisung**

### **Version 1.1**

### **Deutsch**

Herzlichen Glückwunsch zum Kauf Ihres Leica DISTO™s.

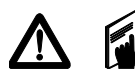

Die Sicherheitshinweise finden Sie in der beigelegten Broschüre. Die Sicherheitshinweise sowie die Gebrauchsanweisung sollten vor der

ersten Inbetriebnahme aufmerksam durchgelesen werden.

**Hinweis:** Die erste und die letzte Seite der Gebrauchsanweisung enthalten Skizzen. Diese Seiten sollten während des Lesens ausgeklappt werden. Die Buchstaben und Nummern in **{}** beziehen sich immer auf die Skizzen.

## **Inhalt**

<span id="page-3-0"></span>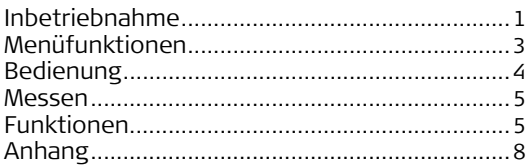

## **Inbetriebnahme**

## **Batterien einsetzen/ersetzen**

Siehe Skizze {**C**} - Klappen Sie den Anschlagwinkel heraus und schieben Sie die Verriegelung nach vorne, um dann das Endstück nach unten abzuziehen. Durch Verschieben der nun sichtbaren roten Verriegelung können Sie das Batteriefach öffnen um die Batterien einzulegen. Nach dem Schliessen des Batteriefaches kann das Endstück wieder aufgeschoben und die Verriegelung eingerastet werden.

Das Batteriesymbol {**B, 19**} blinkt dauernd im Display, wenn die Batteriespannung zu niedrig ist. Ersetzen Sie die Batterien möglichst rasch.

- Batterien polrichtig einsetzen
- Nur Alkaline Batterien verwenden
- Batterien herausnehmen, wenn das Gerät über längere Zeit nicht verwendet wird (Korrosionsgefahr)

Beim Batteriewechsel bleiben Einstellungen und Speicherwerte erhalten.

### **Multifunktionales Endstück** Siehe Skizze {**D**}

Das Gerät kann für folgende Messsituationen adaptiert werden:

• Für Messungen von Kanten aus, klappen Sie den Anschlagwinkel aus bis er zum ersten Mal einrastet. Siehe Skizze {**E**}.

• Für Messungen aus einer Ecke, klappen Sie den Anschlagwinkel aus bis er einrastet, schieben Sie dann den Anschlagwinkel mit einem leichten Druck zur rechten Seite, der Anschlagwinkel lässt sich nun ganz ausklappen - siehe Skizze {**D** und **F**}. Ein integrierter Sensor erkennt die Position des Anschlagwinkels und passt den Nullpunkt des Gerätes an.

### **Integrierter Fernrohrsucher**

Das Gerät verfügt auf der rechten Seite über einen eingebauten Fernrohsucher, mit einer zweifachen Vergrösserung. Der Fernrohrsucher ist im speziellen für Messungen von grösseren Distanzen hilfreich. Beim Durchschauen ist das Ziel vergrössert sichtbar. Bei Messungen ab 30 m befindet sich der Laserpunkt in der Mitte des Fadenkreuzes. Bei Entfernungen unter 30 m ist der Laserpunkt nicht genau in der Mitte.

### **Libelle**

Die eingebaute Libelle erleichtert die horizontale Ausrichtung des Gerätes.

### **Tastatur**

Siehe Skizze {**A**}:

- 1 **ON/DIST (EIN/MESSEN)**
- 2 **PLUS [+]**
- 3 **TIMER (Selbstauslöser)**
- 4 **IST-GLEICH [=]**
- 5 **FLÄCHE/VOLUMEN**
- 6 **SPEICHER**
- 7 **MESSEBENE**
- 8 **CLEAR/OFF**
- 9 **MENÜ**
- 10 **INDIREKTE MESSUNG (PYTHAGORAS)**
- 11 **BELEUCHTUNG**
- 12 **MINUS [-]**

### **Anzeige**

Siehe Skizze {**B**}

- 1 Information über fehlerhafte Messung
- 2 Laser aktiv
- 3 Umfang
- 4 Maximalwert einer Dauermessung
- 5 Minimalwert einer Dauermessung
- 6 Messebene (vorne, Stativ, hinten, Eckenanschlag)
- 7 Historischer Speicher, Werte aufrufen
- 8 Konstante speichern, aufrufen
- 9 Hauptzeile
- 10 Einheiten mit Exponenten  $\binom{2}{3}$
- 11 Deckenfläche
- 12 Wandfläche
- 13 Drei Zusatzzeilen (z.B. Zwischenwerte)
- 14 Hardwarefehler
- 15 Indirekte Messung Pythagoras
- 16 Indirekte Messung Pythagoras Teilhöhe
- 17 Fläche / Volumen
- 18 Offseteinstellung
- 19 Batterieanzeige

## **Menüfunktionen**

### **Einstellungen**

Im Menü können Einstellungen geändert und dauerhaft gespeichert werden. Nach dem Abschalten, oder dem Batteriewechsel bleiben die Einstellungen gespeichert.

#### Navigation im Menü

Drücken Sie die **MENÜ** - Taste {**A, 9**} wiederholt, um durch die möglichen Menüfunktionen zu navigieren. Wenn Sie die gewünschte Menüfunktion erreicht haben, bestätigen Sie die Auswahl mit der **IST-GLEICH** - Taste {**A, 4**}. Durch die möglichen Einstellungen navigieren Sie mit der **PLUS** - Taste {**A, 2**} oder der **MINUS** - Taste {**A, 12**} und speichern die Einstellung mit der **IST-GLEICH** - Taste {**A, 4**}. Drücken Sie die **CLEAR** - Taste {**A, 8**} um das Menü ohne Speicherung der Einstellung zu verlassen.

### **Einheit einstellen**

In der Anzeige blinkt "UNIT". Mögliche Einheiten:

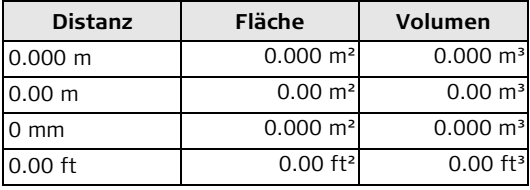

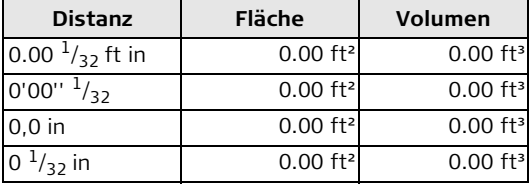

### **Messen mit Offset (Toleranzzuschlag)**

Ein OFFSET addiert oder subtrahiert automatisch einen definierten Wert von allen Messungen. Diese Funktion erlaubt es Toleranzen zu berücksichtigen (z.B. Rohmasse im Vergleich zu Fertigmassen). Wählen Sie die Menüfunktion **OFFSET** (OFFSET blinkt in der Anzeige) {**B, 18**}, bestätigen Sie mit der **IST-GLEICH** - Taste {**A, 4**}.

Passen Sie nun den Wert mit der **PLUS** - Taste{**A, 2**} oder der **MINUS** - Taste {**A, 12**} an. Indem Sie die - Tasten länger drücken werden die Werte entsprechend schneller verändert. Wenn Sie den gewünschten Offsetwert erreicht haben, bestätigen Sie diesen mit der **IST-GLEICH** - Taste {**A, 4**}. Solange ein **OFFSET** - Wert {**B, 18**} eingestellt ist, ist das Symbol in der Anzeige sichtbar.

### <span id="page-5-0"></span>**Messen mit dem Stativ**

Die Verwendung eines Stativs vermindert das Wackeln beim Messen von langen Distanzen. Auf der Rückseite des Gerätes befindet sich ein ¼" Stativge**D**

winde für die Verwendung eines Photostativs. Um korrekte Messungen ausführen zu können, muss die Messebene angepasst werden. Wählen Sie dazu die Menüfunktion **MESSEBENE** {**B, 6**} ("**TriPod**" blinkt in der Anzeige). Bestätigen Sie die Auswahl mit der **IST-GLEICH** - Taste {**A, 4**}.

Das entsprechende Symbol {**B, 6**} ist dauernd auf der Anzeige sichtbar.

### **Reset - Zurückstellen auf Werkseinstellung**

Wenn Sie die Menüfunktion **RESET** ("**rESET"** blinkt in der Anzeige) wählen und dann zweimal mit der **IST-GLEICH** - Taste {**A, 4**} bestätigen, nimmt das Gerät wiederum die Werkseinstellungen an.

**ACHTUNG:** Alle selbstgewählten Einstellungen als auch gespeicherte Werte gehen hierbei verloren.

## **Bedienung**

### **Ein-/Ausschalten**

- EIN: Drücken Sie die **ON** Taste {**A, 1**} kurz. Das Batteriesymbol wird bis zur nächsten Tastenbetätigung angezeigt.
- AUS: Drücken Sie die **CLEAR/OFF** Taste {**A, 8**} länger. Um die Lebensdauer der Batterie zu verlängern, wird - falls kein Tastendruck erfolgt - der Laser nach 3 min, das Gerät nach 6 min ausgeschaltet.

## **CLEAR (Löschen) - Taste**

Das Betätigen der **CLEAR** - Taste {**A, 8**} macht die letzte Aktion rückgängig. Im Zuge einer Flächen- oder Volumenfunktion können die Einzelmessungen schrittweise gelöscht und neu gemessen werden.

### **Beleuchtung**

Drücken Sie die **BELEUCHTUNG** - Taste {**A, 11**} um die Displaybeleuchtung ein- bzw. auszuschalten.

## **Messebene einstellen**

Wenn der Anschlagwinkel ausgeklappt ist, erkennt das Gerät die Messebene automatisch, passt diese an und errechnet die korrekte Distanz. Siehe Skizze {**G**}. Standardmässig misst das Gerät ab Hinterkante. Drücken Sie die **MESSEBENE** - Taste {**A, 7**}, um die Messung einmalig ab Vorderkante auszulösen. Nach einer Messung, springt die Messebene automatisch auf die Standardeinstellung (hintere Messebene) zurück.

Sie können die Messebene dauerhaft nach vorne verstellen, indem Sie die **MESSEBENE** - Taste {**A, 7**} länger drücken. Um die Messebene wieder nach hinten zu verstellen, drücken Sie die **MESSEBENE** - Taste {**A, 7**} wieder lang.

Siehe dazu auch Abschnitt ["Messen mit dem Stativ](#page-5-0)".

## **Messen**

### **Distanzmessung**

Drücken Sie die **DIST** - Taste {**A, 1**} um den Laser zu aktivieren. Peilen Sie das gewünschte Ziel an. Ein zweiter Druck löst die Distanzmessung aus. Das Ergebnis wird unmittelbar in der ausgewählten Einheit angezeigt.

## **Minimum-/Maximum-Messung**

Diese Funktion erlaubt es die minimale bzw. maximale Distanz von einem bestimmten Messpunkt aus zu bestimmen, sowie Abstände abzutragen. Siehe Skizze {**H**}. Die Bestimmung von Raumdiagonalen (Maximalwert) oder aber von Horizontaldistanzen (Minimalwert) sind mögliche Anwendungen.

Drücken Sie die **DIST** - Taste {**A, 1**} und halten Sie diese gedrückt, bis Sie einen "Piep" hören. Bewegen Sie dann den Laserpunkt grosszügig um den Zielpunkt - siehe Skizzen {**I, J**} - (z.B. die Ecke in einem Raum). Drücken Sie die **DIST** - Taste {**A, 1**} nochmals um die Dauermessung zu stoppen. Die entsprechenden Maximal- und Minimalwerte erscheinen in der Anzeige, sowie der zuletzt gemessene Wert in der Hauptzeile.

## **Funktionen**

## **Addition / Subtraktion**

Um Messungen zu addieren oder zu subtrahieren

gehen Sie folgendermassen vor:

#### **Messung +/- Messung +/- Messung +/- …. = Ergebnis**

Drücken der **IST-GLEICH** - Taste {**A, 4**} beendet die Messabfolge und das Ergebnis wird in der Hauptzeile angezeigt. Die jeweiligen Messwerte werden in den Zusatzzeilen fortlaufend dargestellt. Drücken Sie die **CLEAR** - Taste {**A, 8**} um den letzten Schritt rückgängig zu machen.

Flächen und Volumen können auf dieselbe Art addiert bzw. subtrahiert werden.

### **Fläche**

Drücken Sie die **FLÄCHE/VOLUMEN** - Taste {**A, 5**}. Das entsprechende Symbol {**B, 17**} erscheint im Display. Die erste zu messende Seite blinkt. Machen Sie die zwei notwendigen Messungen, das Ergebnis wird in der Hauptzeile dargestellt.

Drücken Sie die **FLÄCHEN/VOLUMEN** - Taste {**A, 5**} länger um den Umfang zu berechnen{**B, 3**}. Drücken Sie die **FLÄCHEN/VOLUMEN** - Taste {**A, 5**} nochmals länger um zur zugehörigen Flächenmessung zurück zu gelangen. Wenn Sie eine weitere Fläche messen wollen, drücken Sie die **FLÄCHEN/VOLUMEN** - Taste {**A, 5**} erneut.

#### **Sonderfunktion:**

#### **Die zu messenden Seiten können aus mehreren Distanzen zusammengesetzt sein**

Falls gewünscht, können die Seiten einer Flächenberechnung aus mehreren Teillängen zusammengesetzt sein. Wählen Sie die Flächenfunktion aus.

Drücken Sie die **PLUS**-Taste {**A, 2**} oder die **MINUS**-Taste {**A, 12**}, bevor Sie mit dem Messen der ersten Teillänge beginnen. Im Display erscheint vor der Hilfszeile ein Additions- bzw. ein Subtraktionszeichen. Machen Sie die erste Teilmessung mit der **DIST**-Taste {**A, 1**}, drücken Sie die **PLUS**-Taste {**A, 2**} oder die **MINUS**-Taste {**A, 12**} und machen Sie die zweite Teillmessung. Sie können beliebig viele Werte aufsummieren oder subtrahieren. Beendet wird die Teillängenberechnung mit der **IST-GLEICH** - Taste {**A, 4**}. Die nächste Länge können Sie mit der gleichen Methode wieder aufsummieren oder subtrahieren. Beenden Sie die Teilmessungen wieder mit der **IST-GLEICH** - Taste {**A, 4**}. Das Flächenergebnis wird wie gewohnt in der Hauptzeile berechnet.

### **Volumen**

Drücken Sie die **FLÄCHE/VOLUMEN** - Taste {**A, 5**} zweimal. Das entsprechende Symbol {**B, 17**} erscheint im Display. Die erste zu messende Distanz blinkt. Machen sie die drei notwendigen Messungen. Das Ergebnis wird in der Hauptzeile dargestellt. Drücken Sie die **FLÄCHE/VOLUMEN** - Taste {**A, 5**} länger um zusätzliche Rauminformationen anzuzeigen, wie zum Beispiel Umfang, Wandfläche, Deckenfläche. Drücken Sie die **FLÄCHE/VOLUMEN** - Taste {**A, 5**} nochmals länger um zur zugehörigen Volumenmessung zurück zu gelangen. Wenn Sie ein weiteres Volumen messen wollen, drücken Sie die **FLÄCHE/VOLUMEN** - Taste {**A, 5**} erneut.

#### **Die zu messenden Seiten können aus mehreren Distanzen zusammengesetzt sein**

Falls gewünscht, können die Seiten einer Volumenberechnung aus mehreren Teillängen zusammengesetzt sein. Wählen Sie die Volumenfunktion aus.

Drücken Sie die **PLUS**-Taste {**A, 2**} oder die **MINUS**-Taste {**A, 12**}, bevor Sie mit dem Messen der ersten Teillänge beginnen. Im Display erscheint vor der Hilfszeile ein Additions- bzw. ein Subtraktionszeichen. Machen Sie die erste Teilmessung mit der **DIST**-Taste {**A, 1**}, drücken Sie die **PLUS**-Taste {**A, 2**} oder die **MINUS**-Taste {**A, 12**} und machen Sie die zweite Teillmessung. Sie können beliebig viele Werte aufsummieren oder subtrahieren. Beendet wird die Teillängenberechnung mit der **IST-GLEICH** - Taste {**A, 4**}. Die zweite und dritte Längenmessung können Sie mit der gleichen Methode wieder aufsummieren oder subtrahieren. Beenden Sie die Teilmessungen wieder mit der **IST-GLEICH** - Taste {**A, 4**}. Das Volumenergebnis wird wie gewohnt in der Hauptzeile berechnet.

### **Indirekte Messung**

Das Gerät kann Distanzen mit dem Pythagoras-Satz berechnen. Dieses Verfahren ist besonders hilfreich wenn die zu messende Distanz schwierig zu erreichen ist.

- Die Methode dient nur zum Abschätzen von Distanzen, kann jedoch eine genaue Messung nicht ersetzen.
- Stellen Sie sicher dass Sie sich an die vorgegebene Messabfolge halten
- Beste Ergebnisse erzielen Sie, wenn das Gerät um einen festen Punkt gedreht wird (z. b. Anschlagwinkel voll ausgeklappt und Gerät an einer Wand angelegt)
- Für die Messungen empfehlen wir dringend die Minimum/Maximum Funktion durch einen langen Druck der **DIST**-Taste {**A, 1**} aufzurufen. Der Minimalwert wird für Messungen, die rechtwinklig zum Ziel sein müssen, die maximale Distanz bei allen anderen Messungen herangezogen. Dies erhöht die Genauigkeit der Messung erheblich.

Indirekte Messung - Bestimmen einer Strecke mit 2 Hilfsmessungen

Siehe Skizze {**K**}

Drücken Sie die **INDIREKTE MESSUNG** - Taste {**A, 10**} bis das entsprechende Symbol in der Anzeige erscheint. Im Symbol blinkt die zu messende Distanz. Nehmen Sie die notwendigen Messungen vor. Das Ergebnis wird in der Hauptzeile, die Teilmessergebnisse in den Zusatzzeilen dargestellt.

**Vorsicht:** Achten Sie auf einen rechten Winkel zwischen der zweiten Messung und der zu bestimmenden Distanz. Daher ermpfehlen wir: drücken Sie bei der Messung die **DIST**-Taste {**A, 1**} lang, um die Minimum Funktion für rechtwinkliges Messen zu aktivieren.

Indirekte Messung - Bestimmen einer Strecke mit 3 Hilfsmessungen

Siehe Skizze {**L**}

Drücken Sie die **INDIREKTE MESSUNG** - Taste {**A, 10**} bis das entsprechende Symbol in der Anzeige erscheint. Im Symbol blinkt die zu messende Distanz. Nehmen Sie die notwendigen Messungen vor. Das Ergebnis wird in der Hauptzeile, die Teilmessergebnisse in den Zusatzzeilen dargestellt.

**Vorsicht:** Achten Sie auf einen rechten Winkel zwischen der zweiten Messung und der zu bestimmenden Distanz. Daher ermpfehlen wir: drücken Sie bei der Messung die **DIST**-Taste {**A, 1**} lang, um die Minimum Funktion für rechtwinkliges Messen zu aktivieren.

Indirekte Messung - Bestimmen einer Teilstrecke mit 3 Hilfsmessungen Siehe Skizze {**M**}

Drücken Sie die **INDIREKTE MESSUNG** - Taste {**A, 10**} bis das entsprechende Symbol in der Anzeige erscheint. Im Symbol blinkt die zu messende Distanz. Nehmen Sie die notwendigen Messungen vor. Das Ergebnis wird in der Hauptzeile, die Teilmessergebnisse in den Zusatzzeilen dargestellt.

**VORSICHT:** Achten Sie auf einen rechten Winkel zwischen der dritten Messung und der zu bestimmenden Distanz. Daher ermpfehlen wir: drücken Sie bei der Messung die **DIST**-Taste {**A, 1**} lang, um die Minimum Funktion für rechtwinkliges Messen zu aktivieren.

## **Konstantenspeicher/Historischer Speicher**

### Speichern einer Konstante

Es ist möglich einen oft benötigten Wert zu speichern und regelmässig aufzurufen z.B. die Höhe eines Raumes. Messen Sie die gewünschte Distanz, drücken und halten sie die **SPEICHER** - Taste {**A, 6**} bis das Gerät die Speicherung durch einen Piep bestätigt.

### Aufruf der Konstante

Drücken Sie die **SPEICHER** - Taste {**A, 6**} um die Konstante aufzurufen und bestätigen Sie die Aktion mit der **IST-GLEICH** Taste {**A, 4**}.

#### **Sonderfunktiion: Anpassen der Konstante**

Ein Messwert im Display kann beliebig angepasst werden. Durch Drücken der **IST-GLEICH** Taste {**A, 4**} blinkt der Wert und kann dann mit der **PLUS**-Taste {**A, 2**} und der **MINUS**-Taste {**A, 12**} verändert werden. Durch erneutes Drücken der **IST-GLEICH** Taste {**A, 4**} wird die Änderung bestätigt. Nun kann der Wert wie gewohnt als Konstante abgespeichert werden.

### Historischer Speicher

Drücken sie zweimal die **SPEICHER** - Taste {**A, 6**} um die letzten 20 gemessenen Werte (Einzeldistanzen oder berechnete Flächen etc.) in umgekehrter Reihenfolge anzusehen. Verwenden Sie die **PLUS** - Taste {**A, 2**} und die **MINUS** - Taste {**A, 12**} um im Historischen Speicher zu navigieren.

Drücken sie die **IST-GLEICH** - Taste {**A, 4**} um ein Ergebnis aus der Hauptzeile zum Weiterrechnen zu verwenden.

## **Timer (Selbstauslöser)**

Drücken und halten Sie die **TIMER** - Taste {**A, 3**} bis die gewünschte Vorlaufzeit erreicht ist (5 - 60 Sekunden). Drücken Sie die **DIST**-Taste {**A, 1**}. Nach dem Loslassen werden die verbleibenden Sekunden bis zur Messung angezeigt. Die letzten 5 Sekunden werden mit Piepen heruntergezählt. Nach dem letzten "Piep" wird die Messung ausgeführt.

#### **Sonderfunktion: Piepen ausschalten**

Durch gleichzeitiges Drücken der Tasten **MENU** {**A, 9**} und **MINUS** {**A, 12**} für 4 Sekunden kann das Piepen aus- und eingeschaltet werden.

## **Anhang**

## **Anzeigehinweise**

Alle Anzeigehinweise werden entweder mit "InFo" oder "Error" angezeigt. Die folgenden Fehler können korrigiert werden:

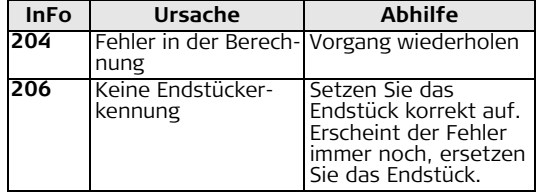

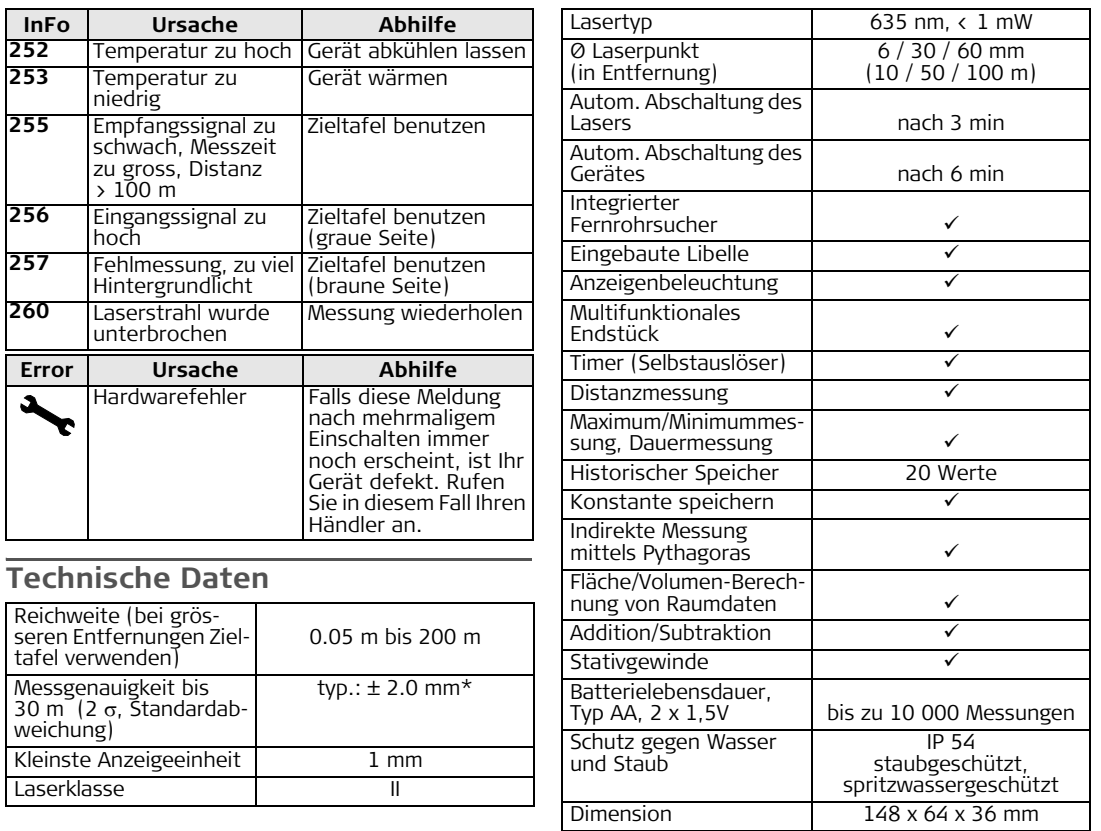

**D**

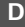

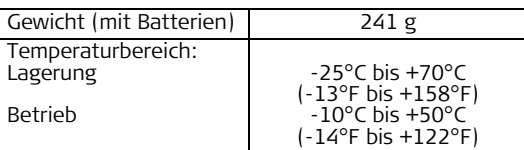

\* Die maximale Abweichung kann bei ungünstigen Bedingungen wie starkem Sonnenschein oder sehr schwach reflektierender Zieloberfläche auftreten. Bei Entfernungen über 30 m kann die maximale Abweichung auf max. 10 mm steigen.

## **Messbedingungen**

#### Reichweite

Bei Nacht, in der Dämmerung oder wenn das Ziel abgeschattet ist, erhöht sich die Reichweite ohne Verwendung der Zieltafel. Verwenden Sie eine Zieltafel bei Tageslicht oder wenn das Ziel schlechte Reflexionseigenschaften hat.

#### Oberflächen von Zielen

Messfehler sind möglich, wenn Sie gegen farblose Flüssigkeiten (z.B. Wasser), unverstaubtes Glas, Styropor oder ähnlich hablichtdurchlässige Oberflächen messen.

Bei Zielen, die sehr stark reflektieren, kann der Laserstrahl abgelenkt werden und Messfehler können auftreten.

Bei nichtreflektierenden und dunklen Oberflächen kann sich die Messzeit erhöhen.

### **Pflege**

Tauchen Sie das Gerät nicht ins Wasser. Wischen Sie Schmutz mit einem weichen feuchten Tuch ab. Verwenden Sie keine aggressiven Reinigungs- oder Lösungsmittel. Behandeln sie das Gerät mit gleicher Vorsicht wie ein Fernglas oder eine Kamera.

### **Garantie**

Für den Leica DISTO™ A5 gewährt Leica Geosystems AG eine zweijährige Garantie. Weitere Informationen finden Sie im Internet unter: **www.disto.com**

Änderungen (Skizzen, Beschreibungen und technische Daten) vorbehalten.

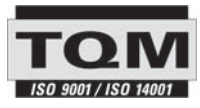

Leica Geosystems AG, Heerbrugg, Switzerland has been certified as being equipped with a quality system which meets the International Standards of Quality Management and Quality Systems (ISO standard 9001) and Environmental Management Systems (ISO standard 14001).

Total Quality Management - Our commitment to total customer satisfaction. Ask your local Leica Geosystems agent for more information about our TQM program.

Printed in Switzerland - Copyright Leica Geosystems AG, Heerbrugg, Switzerland 2005 Translation of original text (743365b)

Pat. No.: WO 9427164, WO 9818019, WO 0244754, WO 0216964, US 5949531, EP 1195617

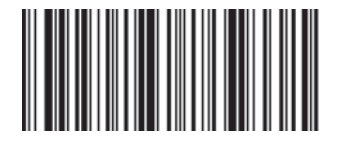

Leica Geosystems AG CH-9435 Heerbrugg (Switzerland) www.disto.com

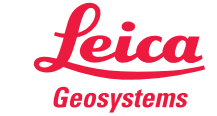

- when it has to be right